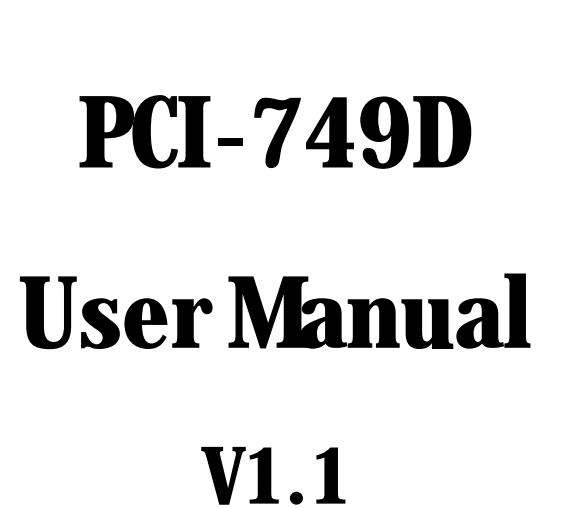

V

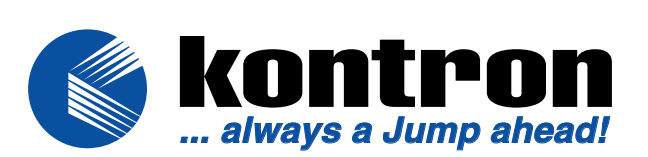

# **PCI-749D**

**User's Manual Version 1.1** 

# **Copyright notice**

Copyright<sup>©</sup> 2002,. All rights reserved. This document is copyrighted and all rights are reserved. The information in this document is subject to change without prior notice to make improvements to the products.

This document contains proprietary information and protected by copyright. No part of this document may be reproduced, copied, or translated in any form or any means without prior written permission of the manufacturer.

All trademarks and/or registered trademarks contains in this document are property of their respective owners including but not limited to the following.

Intel, Socket 478, Willamette, Northwood, mPGA478, Pentium 4, Intel PRO/100 are registered trademarks of Intel Corporation. AwardBIOS is a trademark of Phoenix Software Corporation. IBM, PC, AT, VGA, and PC/2 are registered trademarks of International Business Machine Corporation. Microsoft, Windows, MS-DOS, Windows 95, Windows 98, Windows NT, Windows ME, Windows 2000 and Windows XP are registered trademarks of Microsoft Corporation. Promise, FastTrak100, and FastBuild are registered trademarks of Promise Technology, Inc.. Novell is a trademark of Novell Corporation. M-systems, DiskOnChip® 2000, TrueFFS,, Millennium and IDE Pro are registered trademarks of M-Systems Inc..

# **Packing List**

### Hardware

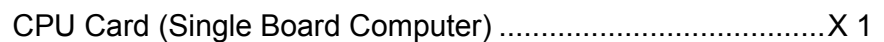

### Cable Kit

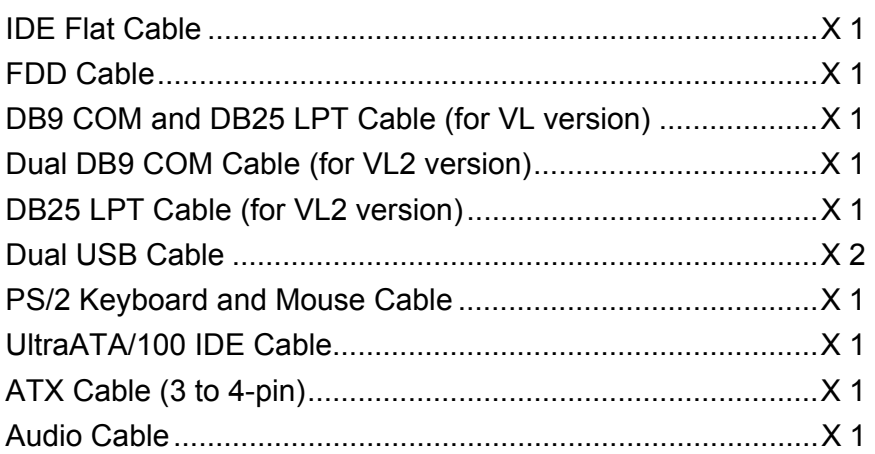

### Printed Matter and Software

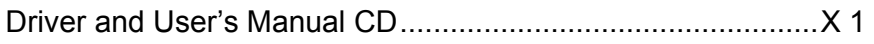

### **Table of Contents**

### **Packing List 3**

### **Chapter 1. Introduction 7**

- 1.1 Product Overview 7
- 1.2 Specification 9
- 1.3 Component Placement 12

#### **Chapter 2. Hardware Setup 13**

- 2.1 Jumper and Connector Location 13
- 2.2 CPU and DRAM Setting 16
- 2.3 CMOS Setting 16
- 2.4 Watchdog Timer Setting 17
- 2.5 Embedded Solid State Disk 18
- 2.6 Power and Fan Connector 20
- 2.7 VGA Interface 21
- 2.8 Ethernet Interface 22
- 2.9 Audio Interface 23
- 2.10 Switch and Indicator 24

### **Chapter 3. BIOS Setup 25**

### **Chapter 4. Driver Installation 27**

### **Appendix. A I/O Port Pin Assignment 29**

- A.1 IDE Port 29
- A.2 FDD Port 30
- A.3 Parallel Port 31
- A.4 Serial Port 32
- A.5 USB Port 33
- A.6 IrDA Port 33
- A.7 VGA Port 34
- A.8 LAN Port 34
- A.9 AT Keyboard Port 35
- A.10 PS/2 Keyboard and Mouse Port 35

#### **pendix B. Flash the BIOS 37**

- B.1 BIOS Auto Flash Tool 37
- B.2 Flash Method 37

### **Appendix C. System Resources 39**

- C.1 I/O Port Address Map 39
- C.2 Memory Address Map 40
- C.3 System IRQ and DMA Resource 41

Notes(This page left blank intentionally)

# **Chapter 1. Introduction**

### **1.1 Product Overview**

The SBC (Single Board Computer) is an all-in-one industrial full-size PICMG (PCI/ISA)-bus CPU card based on Intel mPGA478 Pentium 4 architecture. With Intel Brookdale-G chipset, PCI-749D offers the value solution with Intel NetBurst micro-architecture, 533/400 MHz of FSB, 2 GB PC1600/2100 DDR SDRAM, Intel Brookdale-G GMCH built-in advanced 3D SVGA, and dual Intel PRO/100+ LAN and USB 2.0 high speed I/O interfaces.

Based on Intel's long term supply chipset, PCI-749D should be the ideal solution for long life industrial applied computing platform with high computing capacity and cost effect. The onboard dual Intel PRO/100+ LAN, CompactFlash SSD (Solid State Disk), and ISA 64mA high drive capacity also make PCI-749D be the value Pentium 4 DDR platform for:

**Value Industrial Computing Platform**: Intel mPGA478 Pentium 4 / Celeron CPU with 533/400 MHz FSB and 2 GB PC1600/2100 DDR SDRAM of system memory, PCI-749D offer the high-end industrial computing platform with low cost Intel integrated solution. The long term support, onboard SSD, dual Intel LAN and ISA 64mA high drive capacity also make PCI-749D be the ideal solution for industrial server and workstation, CTI (Computer Telephony Integration), VoIP (Voice over IP), and other high-end applications.

**Low Cost Multi-media Solution**: Intel Brookdale-G chipset built-in advanced 3D VGA controller offers the value integration solution for low cost multi-media computing platform. Such as VoD (video on demand), DVR (Digital Video Recorder), digital video broadcasting (DVB), streaming, surveillance, compression (MPEG), interaction server, workstation and terminal appliances.

**Redundant Network Reliability**: dual Intel PRO/100+ 10/100 Mbps Fast Ethernet interfaces for high reliability of redundant LAN, or external / internal dual direction networking applications.

**High Speed USB 2.0 Interface**: Intel ICH4 built-in USB 2.0 controller let PCI-749D offer the high speed USB 2.0 interface with 480 Mbps of data transfer rate. It makes PCI-749D be the platform to link with high-end USB 2.0 devices including digital camera, USB hard disk, and other USB 2.0 based peripherals.

# **1.2 Specification**

#### **General Specification**

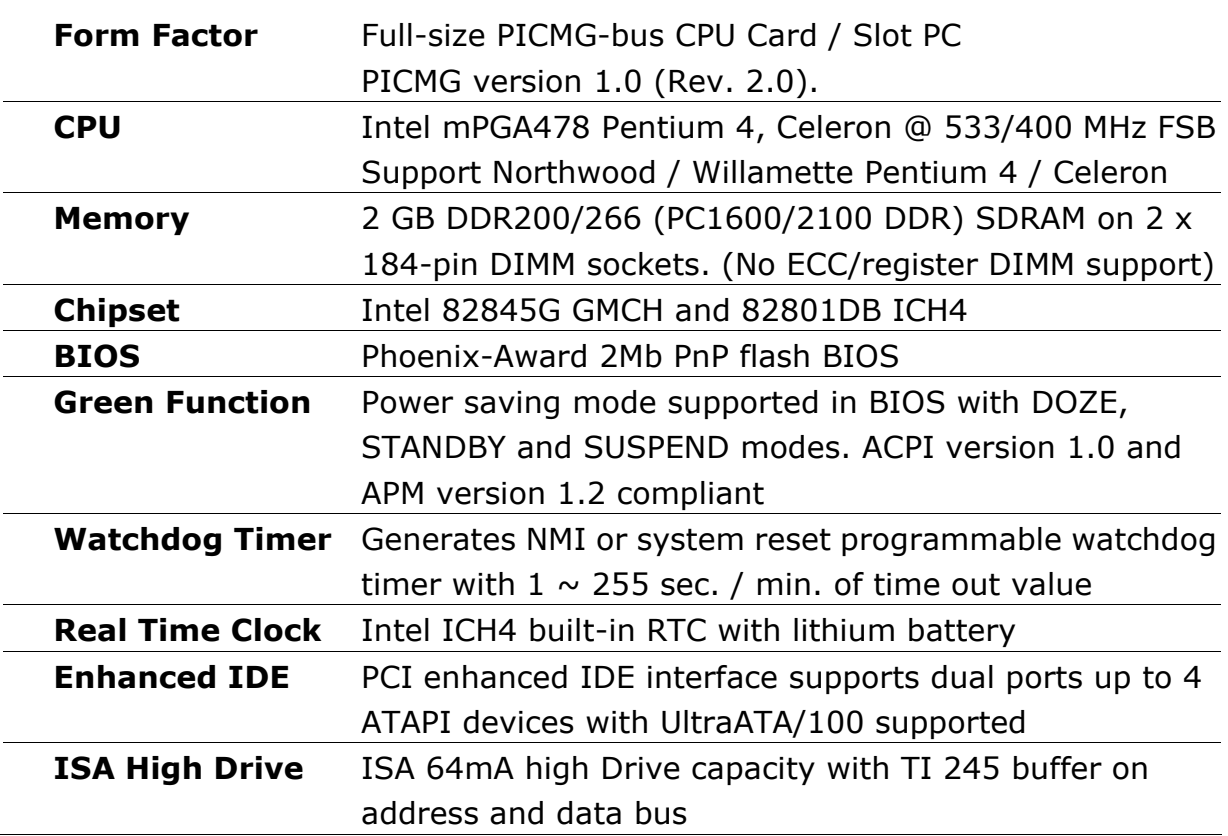

#### **Multi-I/O Ports**

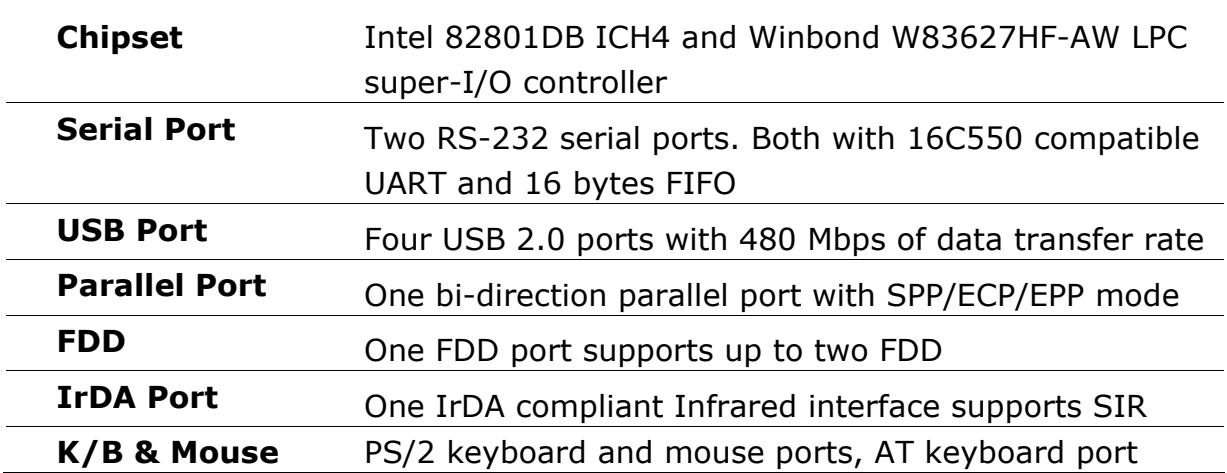

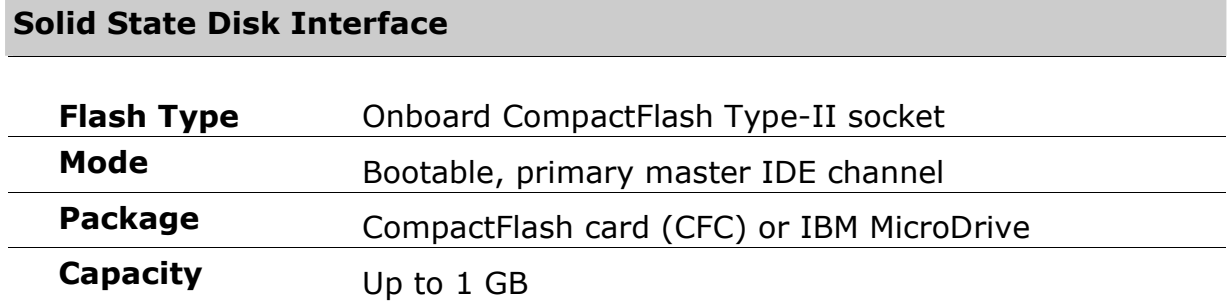

### **VGA Display Interface**

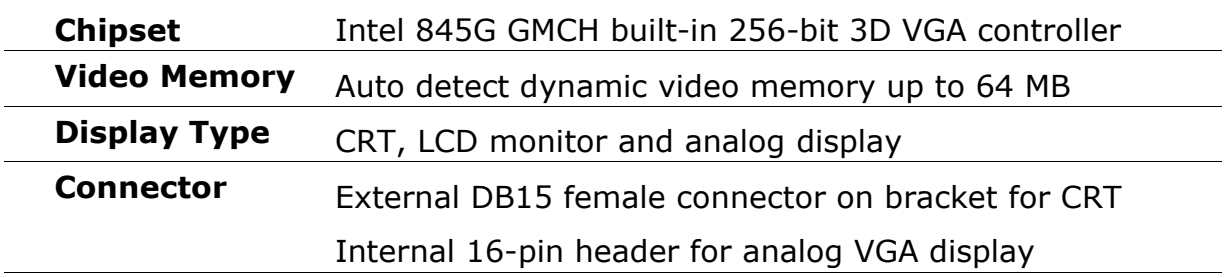

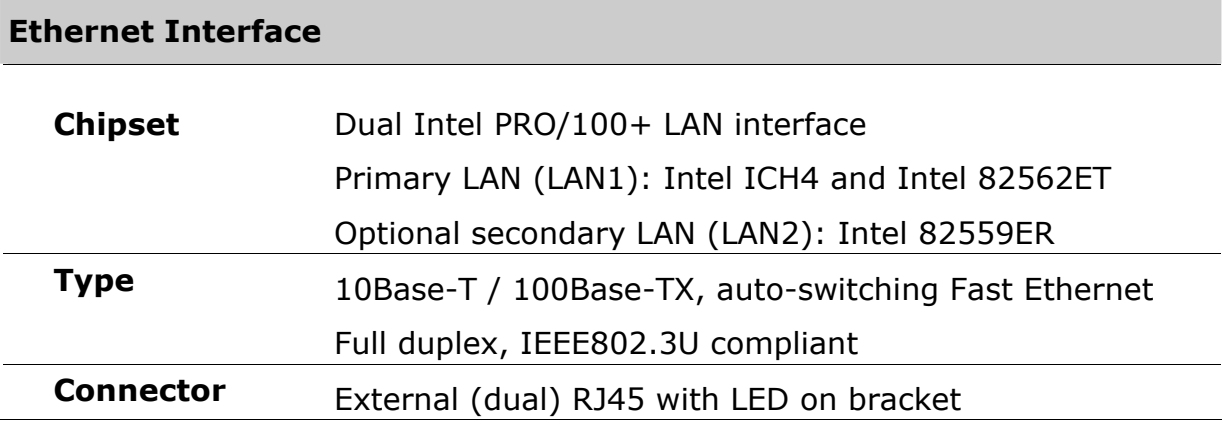

#### **Audio Interface**

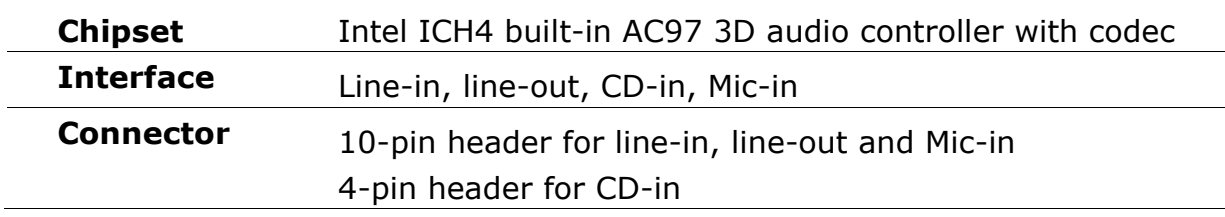

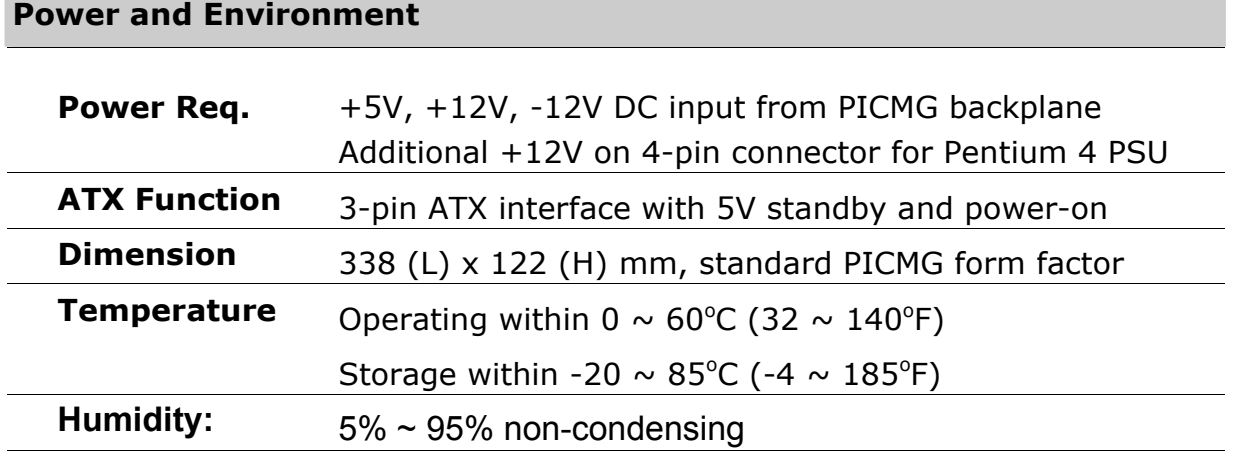

#### **Ordering Code**

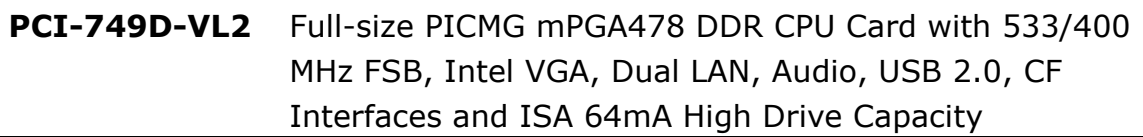

### **1.3 Component Placement**

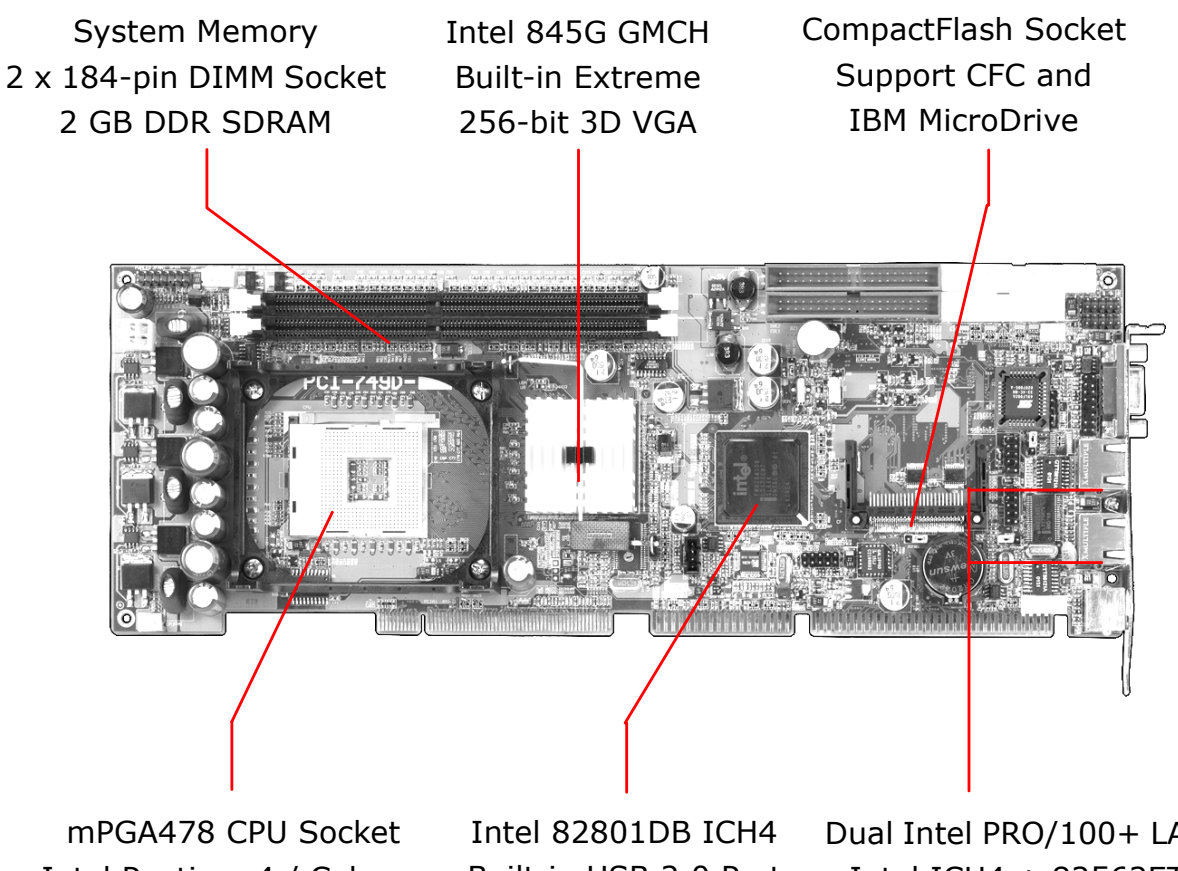

Intel Pentium 4 / Celeron Built-in USB 2.0 Port 533/400 MHz FSB

AC97 3D Audio

Dual Intel PRO/100+ LAN Intel ICH4 + 82562ET and Intel 82559ER

# **Chapter 2. Hardware Setup**

This chapter contains the information for installation of hardware. The install procedure includes jumper settings, CPU and memory installation, fan, I/O and panel connections.

# **2.1 Jumper and Connector Location**

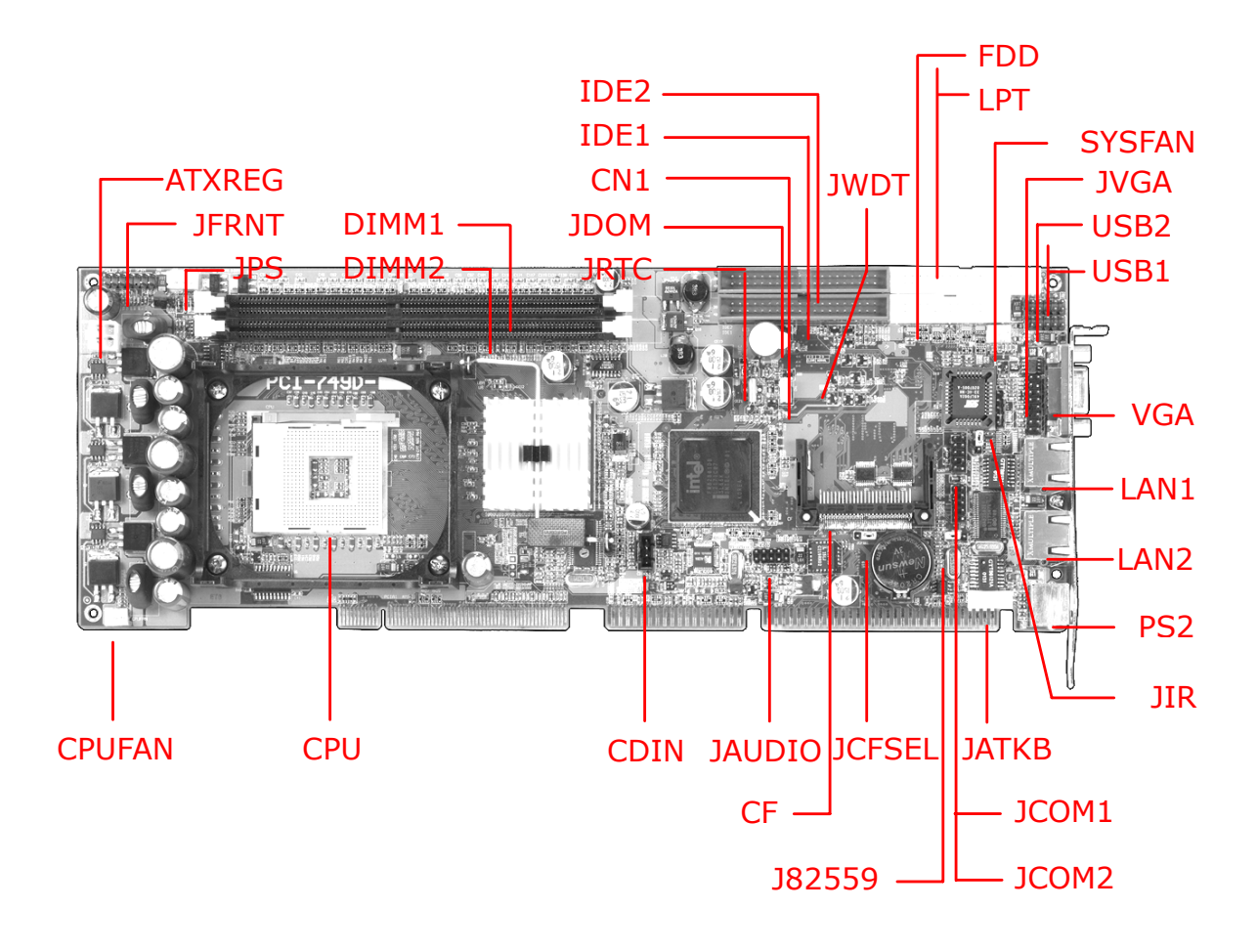

#### **Color Definition of Jumper Hat**

- Red : Power or Important Setting
- Yellow : Function Enable / Disable Setting
- Green : CPU Speed Setting (Not Available)

### **2.1.1 Jumpers Reference**

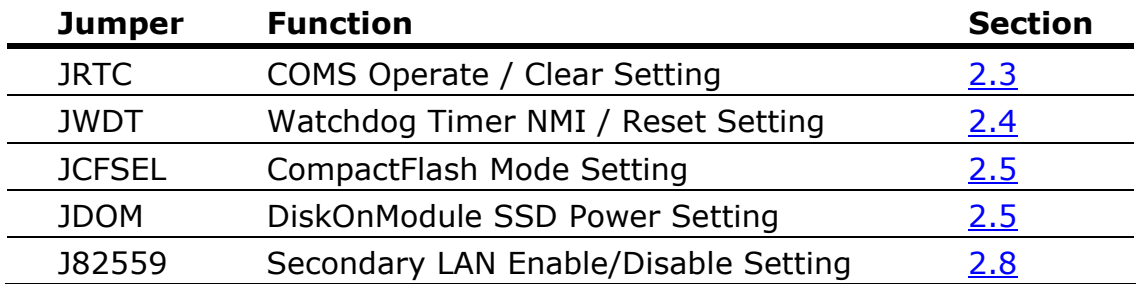

### **2.1.2 Connectors Reference**

#### **Internal Onboard Connector**

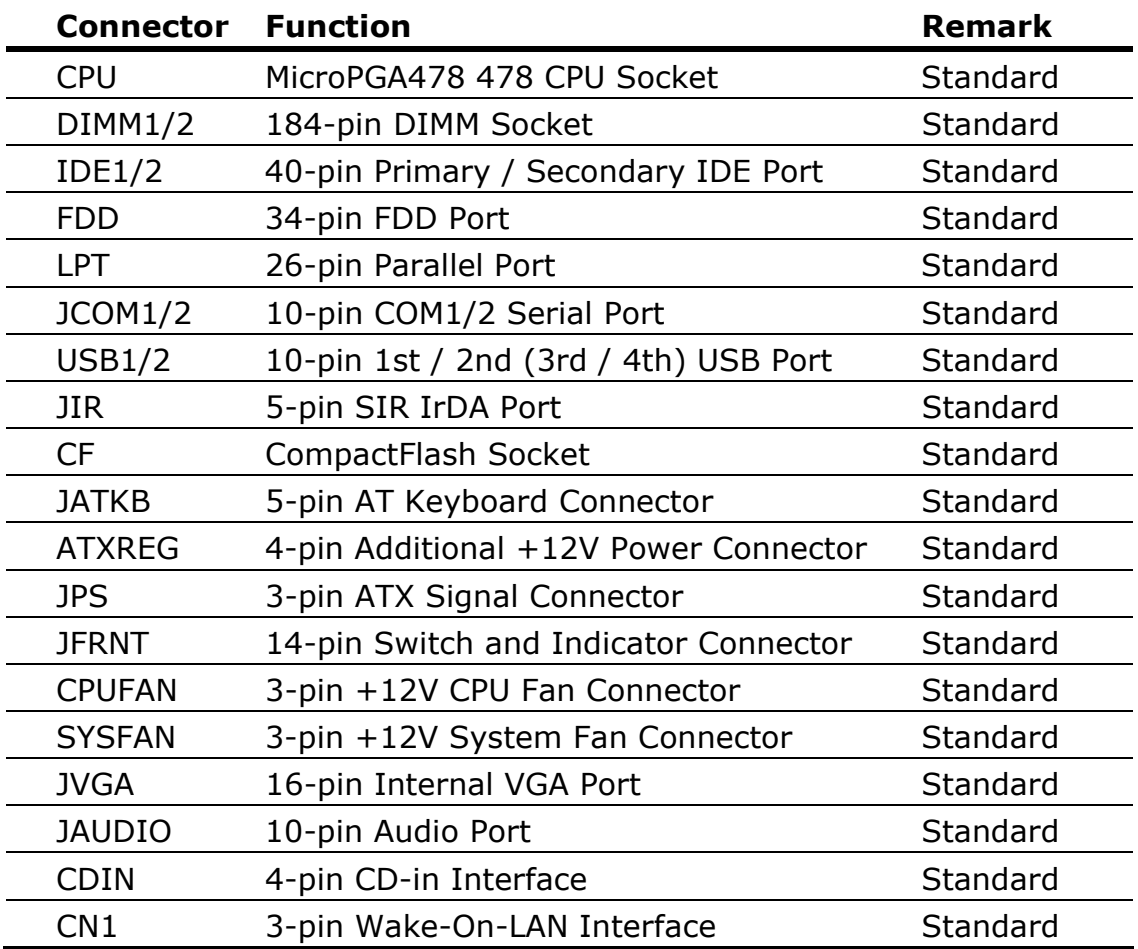

#### **External Connector on Bracket**

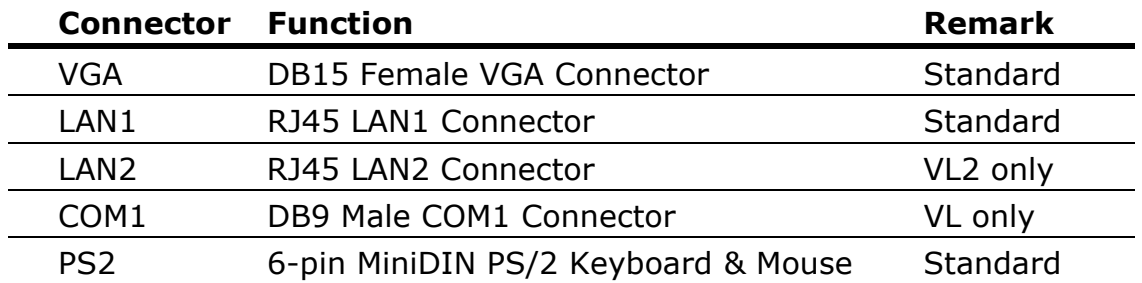

# **2.2 CPU and DRAM Setting**

The board is based on Intel Socket 478 architecture, supports Intel mPGA478 Pentium 4 / Celeron CPU at 533/400 MHz FSB. The board is based on Intel 845G GMCH, supports 533 and 400 MHz FSB of Intel 0.13 micron Northwood and 0.18 micron Willamette CPU.

System memory of this board supports up to 2 GB DDR200/266 (PC1600/2100) SDRAM on 2 184-pin DIMM sockets. Please notices that Intel 845G GMCH doesn't support ECC and register DIMM.

### **2.3 CMOS Setting**

The board's data of CMOS can be setting in BIOS. If the board refuses to boot due to inappropriate CMOS settings, here is how to proceed to clear (reset) the CMOS to its default values.

Jumper: JRTC Type: onboard 3-pin header

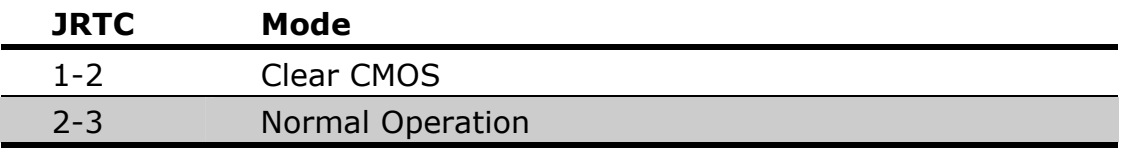

Default setting

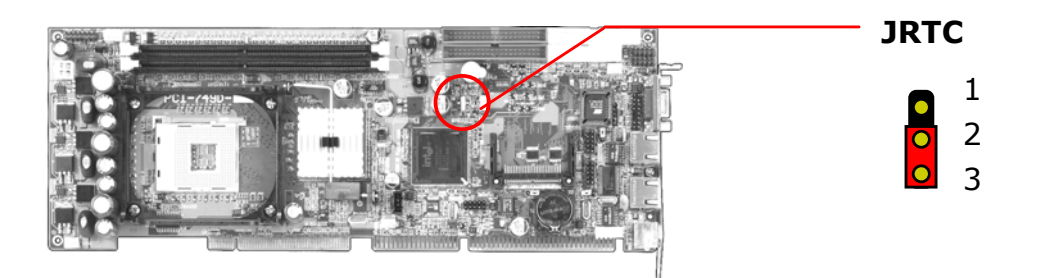

# **2.4 Watchdog Timer Setting**

The watchdog timer makes the systems auto-reset while it stop to work for a period. The onboard watchdog timer can be setup as system reset or active NMI mode by jumper JWDT.

Jumper: JWDT Type: onboard 3-pin header

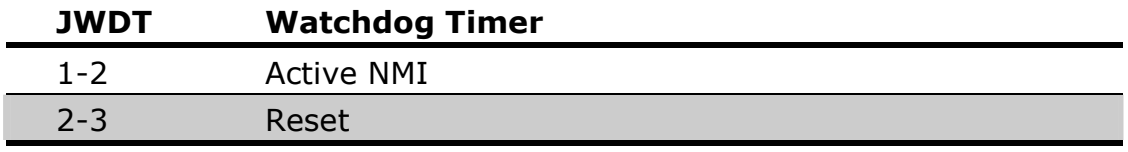

Default setting

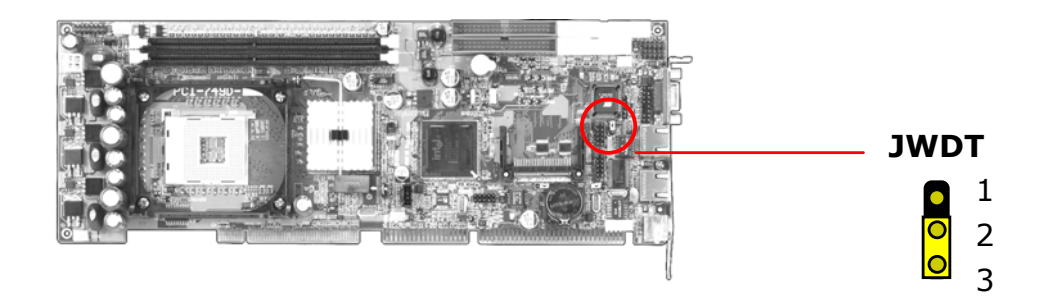

#### **Program Sample**

Watchdog timer setup as system reset with 5 second of timeout

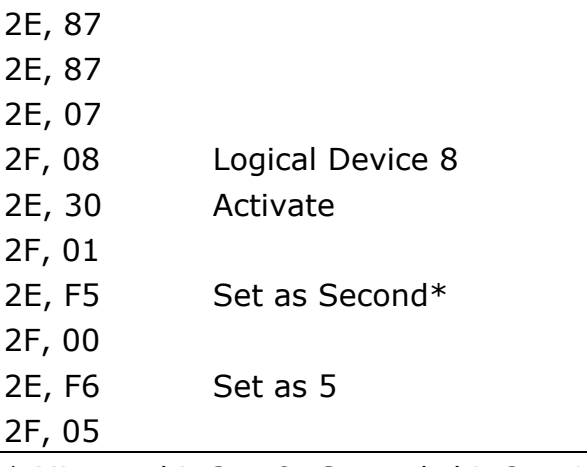

\* Minute: bit  $3 = 0$ ; Second: bit  $3 = 1$ 

### **2.5 Embedded Solid State Disk**

The board supports both of IDE-based CompactFlash and M-systems DiskOnChip IDE Pro and DiskOnModule (DOM) embedded flash disk. The onboard CompactFlash type-II socket supports CompactFlash card (CFC) and IBM MicroDrive flash disk on primary IDE channel with jumper selectable master / slave mode. The onboard secondary IDE port with 40-pin IDE2 box header supports normal DOM (DiskOnModule) or M-systems DiskOnChip IDE Pro flash disk with jumper selectable +5V Vcc power for cable free applications on jumper JDOM.

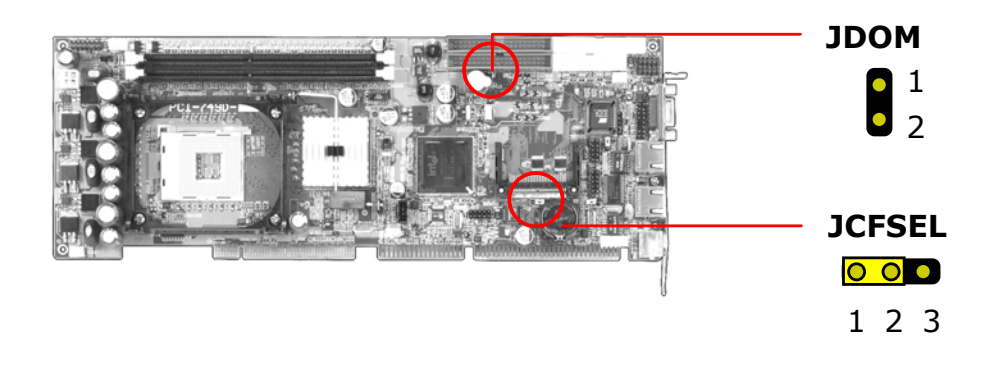

#### **CompactFlash Mode Setting**

Jumper: JCFSEL Type: onboard 3-pin header

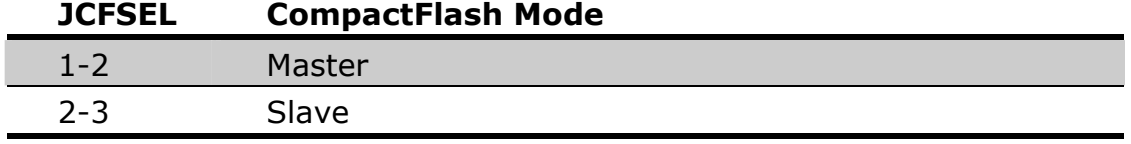

Default setting

#### **Boot from CompactFlash Setting**

The board is bootable from the CompactFlash. The hardware setting of booting from CompactFlash is as below.

- 1. Setting JCFSEL as 2-3 closed, to let the CompactFlash be the primary master IDE mode.
- 2. Setting the first boot device as HDD-0 on the BIOS (Advanced BIOS Feature Setup)

### **DOM or DiskOnChip 2000 IDE Pro Power Setting**

Jumper: JDOM

Type: onboard 2-pin header

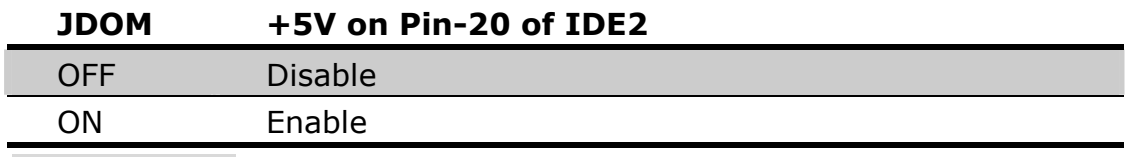

Default setting

### **2.6 Power and Fan Connector**

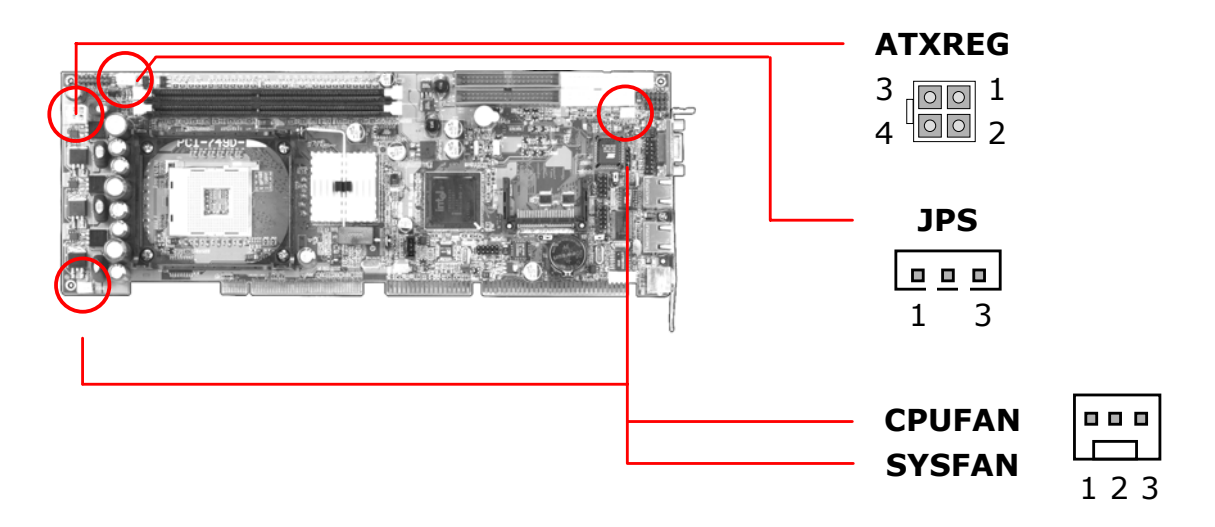

#### Connector: ATXREG

Type: 4-pin Standard Pentium 4 Additional +12V Power Connector

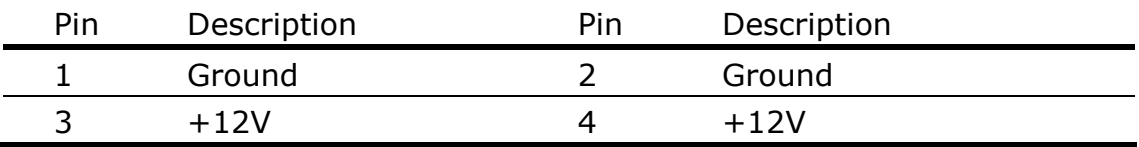

Connector: JPS Type: 3-pin ATX Function Connector

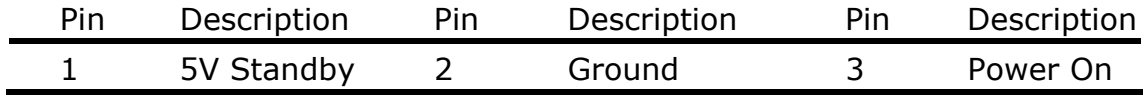

Connector: CPUFAN, SYSFAN Type: 3-pin Fan Power Wafer Connector

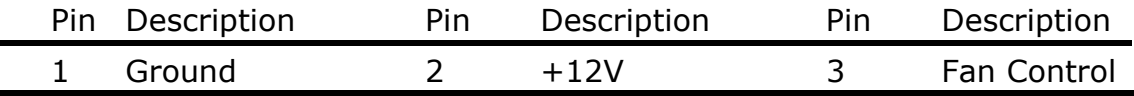

### **2.7 VGA Interface**

The board is integrated with Intel 845G GMCH chipset's built-in extreme VGA controller with 256-bit 3D engine and dynamic video memory up to 64 MB shared with system memory. The CRT / analog VGA interface includes one external DB15 female connector on bracket and one internal 16-pin header on board.

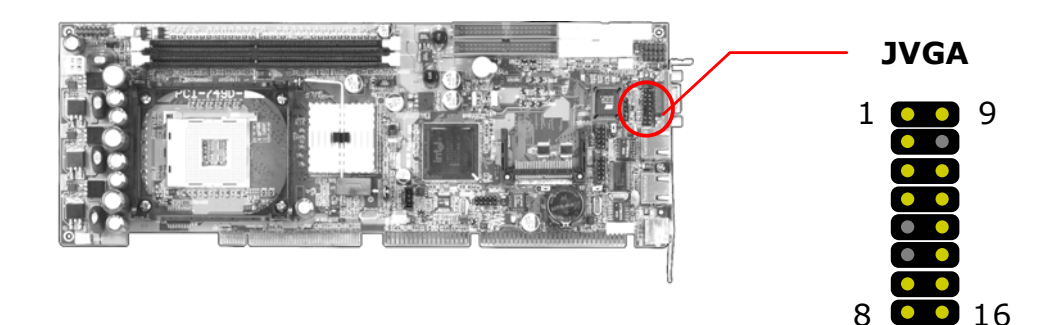

#### Connector: JVGA Type: 16-pin header

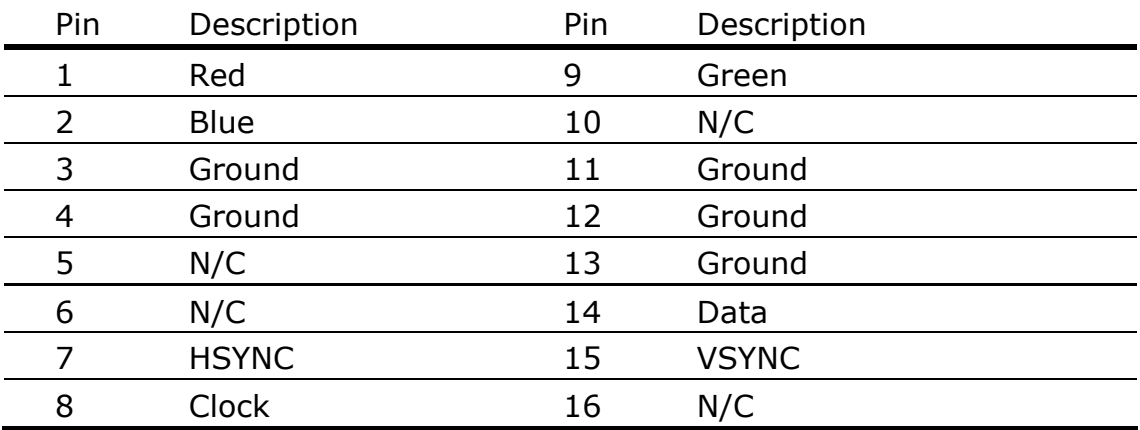

## **2.8 Ethernet Interface**

The board integrated with dual Intel PRO/100+ Fast Ethernet interfaces at the type of 10Base-T/100Base-TX auto-switching Fast Ethernet with full duplex and IEEE 802.3U compliant. Both of them connect via RJ45 connectors on bracket. The LAN2 can enable or disable by jumper J82559.

The primary LAN interface is controlled by Intel ICH4 with Intel 82562ET and setting as LAN1. It provides the same performance as Intel 82559 LAN with the same driver. The OPTIONAL secondary LAN interface is controlled by Intel 82559ER chipset and setting as LAN2.

Jumper: J82559 Type: onboard 3-pin header

![](_page_22_Picture_94.jpeg)

Default setting

![](_page_22_Figure_7.jpeg)

Connector: CN1

Type: onboard 3-pin header Wake-On-LAN connector

![](_page_22_Picture_95.jpeg)

# **2.9 Audio Interface**

The board integrates with AC97 3D audio interface by Intel ICH4 and codec, provides line-in, line-out, Mic-in and CD-in interfaces for industrial applications with audio function.

![](_page_23_Figure_3.jpeg)

Connector: JAUDIO Type: 10-pin header

![](_page_23_Picture_101.jpeg)

Connector: CDIN Type: 4-pin header

![](_page_23_Picture_102.jpeg)

# **2.10 Switch and Indicator**

![](_page_24_Picture_2.jpeg)

![](_page_24_Figure_3.jpeg)

Connector: JFRNT Type: onboard 14-pin header

![](_page_24_Picture_80.jpeg)

# **Chapter 3. BIOS Setup**

The single board computer uses the Award BIOS for the system configuration. The Award BIOS in the single board computer is a customized version of the industrial standard BIOS for IBM PC AT-compatible computers. It supports Intel x86 and compatible CPU architecture based processors and computers. The BIOS provides critical low-level support for the system central processing, memory and I/O sub-systems.

The BIOS setup program of the single board computer let the customers modify the basic configuration setting. The settings are stored in a dedicated battery-backed memory, NVRAM, retains the information when the power is turned off. If the battery runs out of the power, then the settings of BIOS will come back to the default setting. The BIOS section of the manual is subject to change without notice and is provided here for reference purpose only. The settings and configurations of the BIOS are current at the time of print, and therefore they may not be exactly the same as that displayed on your screen.

To activate CMOS Setup program, press  $\langle$  DEL $\rangle$  key immediately after you turn on the system. The following message "Press DEL to enter SETUP" should appear in the lower left hand corner of your screen. When you enter the CMOS Setup Utility, the Main Menu will be displayed as **Figure 3-1**. You can use arrow keys to select your function, press  $\langle$  Enter $\rangle$  key to accept the selection and enter the sub-menu.

Figure 3-1. CMOS Setup Utility Main Screen

![](_page_25_Picture_144.jpeg)

Phoenix – Award BIOS CMOS Setup Utility

Notes (This page left blank intentionally)

# **Chapter 4. Driver Installation**

The driver CD offers auto-run menu. It will detect and select the type of single board computer and helps you install the drivers automatically.

#### **Install Board's Software**

The selection helps you install the drivers of chipset. It will detect your version of OS automatically.

#### **Install Ultra ATA IDE Driver**

The selection helps you to install the driver of IDE interface.

#### **Install VGA Driver**

The selection helps you to install the driver of onboard VGA interface.

#### **Install LAN Driver**

The selection helps you to install the driver of onboard LAN interface.

#### **Install Audio Driver**

The selection helps you to install the driver of onboard audio interface.

#### **Install USB 2.0 Driver**

The selection helps you to install the driver of onboard USB 2.0 interface.

#### **Link to <** *Website* **> Homepage**

The selection helps you to link to the website to find the updated technical documents and download directly.

#### **Browse this CD**

The selection helps you to find the drivers in this CD directly.

Notes (This page left blank intentionally)

### **Appendix. A I/O Port Pin Assignment**

#### **A.1 IDE Port**

Connector: **IDE1, IDE2**

Type: 40-pin (2 x 20) box header

2 40 39 1

![](_page_29_Picture_107.jpeg)

The pin-20 is N/C on IDE1 and is jumper selectable N/C or +5V on IDE2.

1 2

### **A.2 FDD Port**

#### Connector: **FDD**

Type: 34-pin (2 x 17) header

![](_page_30_Picture_71.jpeg)

1

14

### **A.3 Parallel Port**

Connector: LPT

Type: 26-pin box header

![](_page_31_Picture_66.jpeg)

### **A.4 Serial Port**

#### **A.4.1 Onboard RS-232C Serial Port**

Connector: JCOM1, JCOM2 Type: 10-pin header

![](_page_32_Picture_4.jpeg)

![](_page_32_Picture_107.jpeg)

#### **A.4.2 On Bracket RS-232C Serial Port**

Connector: COM1 (VL only)

Type: 9-pin D-sub male connector on bracket

![](_page_32_Picture_9.jpeg)

![](_page_32_Picture_108.jpeg)

### **A.5 USB Port**

Connector: **USB1**, **USB2**

Type: 10-pin (2 x 5) header for dual USB Ports

![](_page_33_Picture_4.jpeg)

![](_page_33_Picture_84.jpeg)

### **A.6 IrDA Port**

![](_page_33_Picture_85.jpeg)

### **A.7 VGA Port**

Connector: VGA

Type: 15-pin D-sub female connector on bracket

![](_page_34_Figure_3.jpeg)

1

![](_page_34_Picture_99.jpeg)

### **A.8 LAN Port**

![](_page_34_Figure_6.jpeg)

### **A.9 AT Keyboard Port**

![](_page_35_Picture_74.jpeg)

### **A.10 PS/2 Keyboard and Mouse Port**

![](_page_35_Picture_75.jpeg)

Note: The PS/2 connector supports standard PS/2 keyboard directly or both PS/2 keyboard and mouse through the PS/2 Y-type cable. The cable is the standard on packing list.

**Note**(This page left blank intentionally)

# **pendix B. Flash the BIOS**

### **B.1 BIOS Auto Flash Tool**

The board is based on Award BIOS and can be updated easily by the BIOS auto flash tool. You can download the tool online at the address below:

http://www.award.com

File name of the tool is "awdflash.exe", it's the utility that can write the data into the BIOS flash ship and update the BIOS.

### **B.2 Flash Method**

- 1. Get the ".bin" file including the image of new BIOS you want to update.
- 2. Power on the system and flash the BIOS.
- 3. Re-star the system.

Any question about the BIOS re-flash please contact your distributors or visit the website of the original manufacturer.

**Notes**(This page left blank intentionally)

# **Appendix C. System Resources**

### **C.1 I/O Port Address Map**

![](_page_39_Picture_73.jpeg)

### **C.2 Memory Address Map**

![](_page_40_Picture_87.jpeg)

### **C.3 System IRQ and DMA Resource**

### **C.3.1 IRQ**

![](_page_41_Picture_100.jpeg)

### **C.3.2 DMA**

![](_page_42_Picture_39.jpeg)

![](_page_43_Picture_0.jpeg)